# **INTO-CPS Maestro**

*Release 2.0.0 Alpha*

**Sep 24, 2020**

# **Contents**

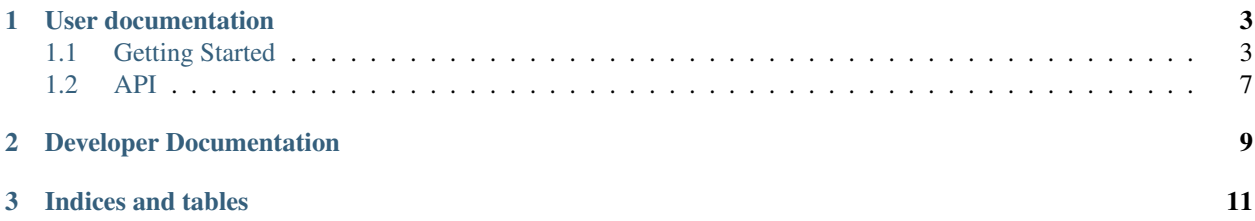

For details on how to use Maestro, please see *[User documentation](#page-6-0)*.

For details on how to assist in developing Maestro, please see the *[Developer Documentation](#page-12-0)*.

For additional information on the INTO-CPS tool chain, please see [https://github.com/INTO-CPS-Association/](https://github.com/INTO-CPS-Association/Documentation) [Documentation](https://github.com/INTO-CPS-Association/Documentation)

# CHAPTER 1

# User documentation

<span id="page-6-0"></span>Maestro is currently undergoing documentation updates. Currently, the user documentation consists of API documentation.

# <span id="page-6-1"></span>**1.1 Getting Started**

This page presents a getting started guide using the command-line interface of Maestro.

Additional information is available at *[API](#page-10-0)*.

## **1.1.1 0. Environment**

Maestro is built with Java 11, but it is expected that Java 8 will work as well.

### **1.1.2 1. Downloads**

Download the latest coe jar from releases: <https://github.com/INTO-CPS-Association/maestro/releases/latest>

We will be running a co-simulation of the MassSpringDamper case study, described in [https://github.com/](https://github.com/INTO-CPS-Association/example-mass_spring_damper) [INTO-CPS-Association/example-mass\\_spring\\_damper.](https://github.com/INTO-CPS-Association/example-mass_spring_damper)

Download the two Mass Spring Damper FMUs exported from 20-sim: [https://github.com/INTO-CPS-Association/](https://github.com/INTO-CPS-Association/example-mass_spring_damper/tree/master/FMUs/20-Sim) [example-mass\\_spring\\_damper/tree/master/FMUs/20-Sim](https://github.com/INTO-CPS-Association/example-mass_spring_damper/tree/master/FMUs/20-Sim)

Place both jar and FMUs in the same folder.

## **1.1.3 2. Describe FMU Connections**

Create the following scenario. json file in the same folder as the jar file:

```
\, \, \,2 "fmus":{
3 "{msd1}":"MassSpringDamper1.fmu",
4 "{msd2}":"MassSpringDamper2.fmu"
5 \mid \cdot \cdot \cdot \cdot \cdot \cdot6 "connections":{
7 "{msd1}.msd1i.x1":[
8 "{msd2}.msd2i.x1"
9 ],
10 "{msd1}.msd1i.v1":[
11 "{msd2}.msd2i.v1"
12 ],
13 "{msd2}.msd2i.fk":[
14 "{msd1}.msd1i.fk"
15 ]
16 },
17 "logVariables":{
18 "{msd2}.msd2i":[
19 "x2",
20 ''\sqrt{2} ''21 ]
22 \quad | \quad \}23 "parameters":{
24 "{msd2}.msd2i.c2":1.0,
25 "{msd2}.msd2i.cc":1.0,
26 "{msd2}.msd2i.d2":1.0,
27 "{msd2}.msd2i.dc":1.0,
28 "{msd2}.msd2i.m2":1.0
29 },
30 "algorithm":{
31 "type":"fixed-step",
32 "size":0.001
33 \mid \cdot \cdot \cdot \cdot \cdot \cdot34 "loggingOn":false,
35 "overrideLogLevel":"INFO"
36 }
```
## **1.1.4 4a. Running a Co-simulation using CLI**

Open a terminal in the same folder and execute java  $-$ jar coe $-1.0.10$ -jar-with-dependencies.jar --configuration scenario.json --oneshot --starttime 0.0 --endtime 10.0

Afterwards an *outputs.csv* file is available with the co-simulation results.

### **1.1.5 4b. Running a Co-simulation with Master Web Interface for Co-Simulation**

This requires a bit more than execting a co-simulation using the CLI.

For this reason, a Python scrpt will be used as reference and explained in bits. Full Python Script

#### **4b.1 Launch the COE**

Launch the COE with a single argument, which makes it start up as a web server on port 8082:  $\frac{1}{1}$ ava  $\frac{1}{1}$  coe-1. 0.10-jar-with-dependencies.jar -p 8082.

conn = http.client.HTTPConnection('localhost:' + str(port))

#### **4b.2 Create a Session**

It is necessary to create a session before conducting a co-simulation.

```
Example response: {'sessionId': '5f439916-23f8-4609-9ff8-5f81408b9046'}.
```
Python code:

```
print("Create session")
conn.request('GET', '/createSession')
response = conn.getresponse()
if not response.status == 200:
   print("Could not create session")
    sys.exit()
status = json.loads(response.read().decode())
print ("Session '%s', data=%s'" % (status["sessionId"], status))
```
#### **4b.3 Initialize the co-simulation**

Send the *scenario.json* to the server.

```
Example response: [{"status":"Initialized","sessionId":"5f439916-23f8-4609-9ff8-5f81408b9046",
"lastExecTime":0,"avaliableLogLevels":{"{msd2}.msd2i":[],"{msd1}.msd1i":[]}}].
```
Python code:

```
response = post(conn, '/initialize/' + status["sessionId"], "scenario.json")
if not response.status == 200:
   print("Could not initialize")
   sys.exit()
print ("Initialize response code '%d, data=%s'" % (response.status, response.read().
\rightarrowdecode()))
```
#### **4b.4 Optional: Connect Web Socket**

At this stage, one can connect a web socket if so desired. This is currently not part of the scenario. See the *[API](#page-10-0)* for more information.

#### **4b.5 Run the Co-Simulation**

The information passed as CLI arguments are now part of a *simulate.json* file:

```
1 {
2 "startTime": 0,
3 "endTime": 10
4 }
```
Send the *simulate.json* file to the server.

```
Example response: {"status":"Finished","sessionId":"5f439916-23f8-4609-9ff8-5f81408b9046",
"lastExecTime":1752}'.
```
Python code:

```
def post(c, location, data_path):
   headers = {'Content-type': 'application/json'}
   foo = json.load(open(data_path))
   json_data = json.dumps(foo)
   c.request('POST', location, json_data, headers)
   res = c.getresponse()
   return res
response = post(conn, '/simulate/' + status["sessionId"], "simulate.json")
if not response.status == 200:
   print("Could not simulate")
   sys.exit()
print ("Simulate response code '%d, data=%s'" % (response.status, response.read().
\rightarrowdecode()))
```
#### **4b.6 Get the results**

Retrieve the csv results and store in *result.csv*

Example response: CSV content (too large to show).

Python code:

```
conn.request('GET', '/result/' + status["sessionId"] + "/plain")
response = conn.getresponse()
if not response.status == 200:
   print("Could not receive results")
   sys.exit()
result_csv_path = "result.csv"
csv = response.read().decode()
print ("Result response code '%d" % (response.status))
f = open(result_csv_path, "w")f.write(csv)
f.close()
```
#### **4b.7 Destroy the session**

Destroy the session and allow Maestro to clean up session data

Example reponse: 'Session 5f439916-23f8-4609-9ff8-5f81408b9046 destroyed'

Python code:

```
conn.request('GET', '/destroy/' + status['sessionId'])
response = conn.getresponse()
if not response.status == 200:
    print("Could not destroy session")
    sys.exit()
```
(continues on next page)

(continued from previous page)

```
print ("Destroy response code '%d, data='%s'" % (response.status, response.read().
˓→decode()))
```
# <span id="page-10-0"></span>**1.2 API**

Maestro has multiple interfaces:

- Command Line Interface (CLI) *[Command Line Interface](#page-10-1)*.
- Master Web Interface for Co-Simulation described in *[Master Web Interface for Co-Simulation](#page-10-2)*.
- Slave Web Interface for Co-Simulation *[Slave Web Interface for Co-Simulation](#page-10-3)*.

### <span id="page-10-1"></span>**1.2.1 Command Line Interface**

The command line interface is avaialble via the maestro jar file:

```
usage: coe
-c,--configuration <path> Path to configuration file
-e,--endtime <time> The start time of the simulation
-h,--help Show this description
-1,--load <path> Attempt to load a single FMU
-o,--oneshot Run a single simulation and shutdown
-p,--port <port>
The port where the REST interface will be
                      served
-r,--result <path> Path where the csv data should be writting to
-s,--starttime <time> The start time of the simulation
-v Verbose
-version,--version Version
-x,--extract <type>
Extract values: 'script'
```
## <span id="page-10-2"></span>**1.2.2 Master Web Interface for Co-Simulation**

The master web interface is described in the following document: :protocol

It is also suggested to use the INTO-CPS Application to generate the required configuration and then examine the JSON to see the structure based on a given example.

## <span id="page-10-3"></span>**1.2.3 Slave Web Interface for Co-Simulation**

Efforts are being carried out to add the documentation of the slave web interface. Please ask if required.

# CHAPTER 2

Developer Documentation

<span id="page-12-0"></span>Maestro2 is currently under development in the 2.0.0-alpha branch.

# CHAPTER 3

Indices and tables

- <span id="page-14-0"></span>• genindex
- modindex
- search